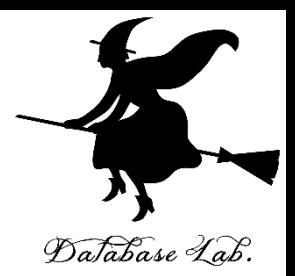

1

# **最適化の例**

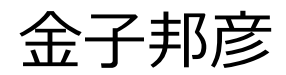

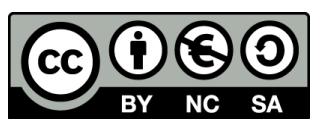

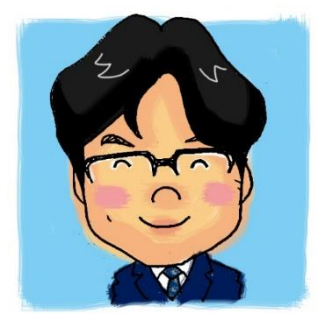

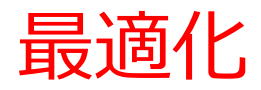

• ある**ゴール**を最小にするように, **パラメータ**を調整すること

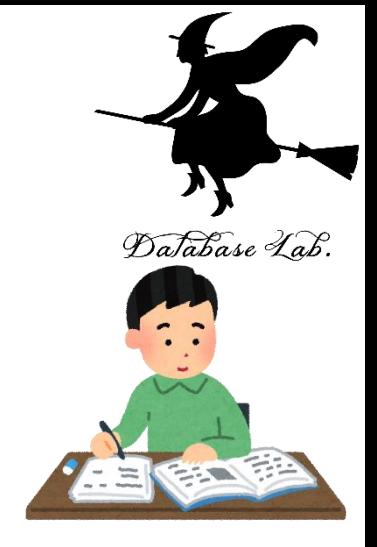

ノートページ

## **ゴール**: 誤差 **パラメータ**: 直線の上下の位置と, 直線の傾き

→ 教師データにフィットする 最適な線分が求まる

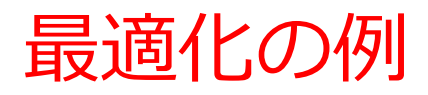

• 次の式が最小になるように, x の値を定めなさ 但し, *N* = 5 とする.

$$
f\left(\mathbf{x}\right)=\sum_{i=2}^{N}100\big(x_{i+1}-x_{i}^{2}\big)^{2}+\left(1-x_{i}\right)^{2}.
$$

*N* = 5 なので,*x* は,サイズ5 の 1次元配列である

• https://docs.scipy.org/doc/scipy/reference/tutorial/opt imize.html

### 最適化を行う Python プログラム

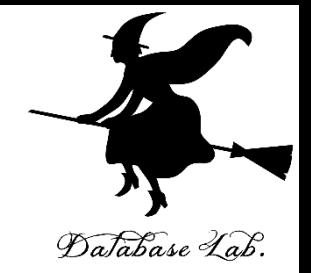

```
import numpy as np
```
from scipy.optimize import minimize

def rosen(x):

"""The Rosenbrock function""" return sum(**100.0\*(x[1:]-x[:-1]\*\*2.0)\*\*2.0 + (1-x[:-1])\*\*2.0**)

```
x0 = np.array([1.3, 0.7, 0.8, 1.9, 1.2])
```
res = minimize(rosen, x0, method='nelder-mead',

```
options={'xtol': 1e-8, 'disp': True})
```
print(res.x)

「最適化を行う Python プログラム」の実行

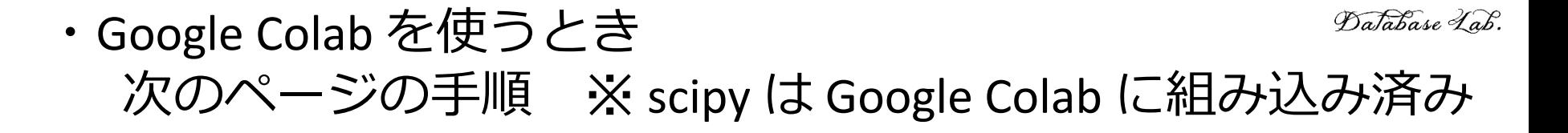

- ・Windows パソコンを使うとき 前準備として「pip3 install scipy」を実行
- ・ラズベリーパイ (RaspberryPi) を使うとき 前準備として「sudo pip3 install scipy」を実行

### Google Colab の利用

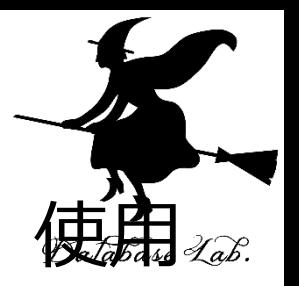

Google Colab はオンラインの Python 開発環境. するには Google アカウントが必要

① Google Colab のWebページを開く

https://colab.research.google.com

② 「ファイル」で、「**PYTHON 3 の新しいノート ブックの新規作成**」を選ぶ

③ Google アカウントでログインする

• コードセルの中に Python プログラムを書き、「再 生ボタン」をクリック

## 最適化を行う Python プログラム

```
import numpy as np
from scipy optimize import minimize
def rosen(x):
    """The Rosenbrock function"""
    return sum(100.0*(x[1:]-x[:-1]**2.0)**2.0 + (1-x[-1]*2.0)x0 = np. array ([1.3, 0.7, 0.8, 1.9, 1.2])
res = minimize (rosen, x0, method='nelder-mead',options=\{'xtol' : 1e-8, 'disp' : True\}print(res.x)
```
Optimization terminated successfully.  $\Gamma$ <sup>+</sup> Current function value: 0.000000 Iterations: 339 Function evaluations: 571  $[1, 1, 1, 1, 1, 1]$ 

#### x = [1 1 1 1 1] のとき (すべての値が 1のとき) 最適であると求まった.

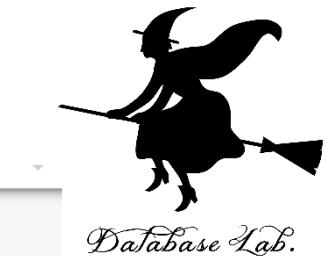